## **FIRMWARE RENEWAL MODE**

- 1. Turn the power on and remove the disc on the tray.
- 2. To put the DVD player into version up mode, press [9], [8], [7], [6], and [SEARCH MODE] buttons on the remote control unit in that order. The tray will open automatically.

Fig. a appears on the screen and Fig. b appears on the VFD.

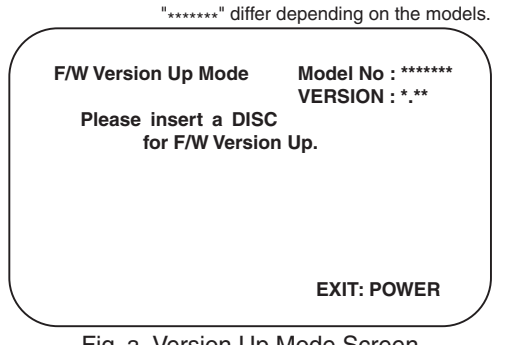

Fig. a Version Up Mode Screen

Fig. b VFD in Version Up Mode

The DVD player can also enter the version up mode with the tray open. In this case, Fig. a will be shown on the screen while the tray is open.

- 3. Load the disc for version up.
- 4. The DVD player enters the F/W version up mode automatically. Fig. c appears on the screen and Fig. d appears on the VFD. If you enter the F/W for different models, "Disc Error" will appear on the screen, then the tray will open automatically.

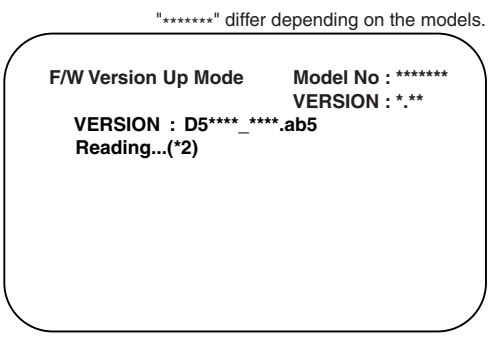

Fig. c Programming Mode Screen

រ ក ក **11111** 

Fig. d VFD in Programming Mode (Example)

The appearance shown in (\*2) of Fig. c is described as follows:

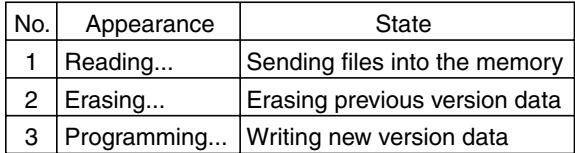

5. After programming is finished, the tray opens automatically. Fig. e appears on the screen and the checksum in (\*3) of Fig. e appears on the VFD. (Fig. f)

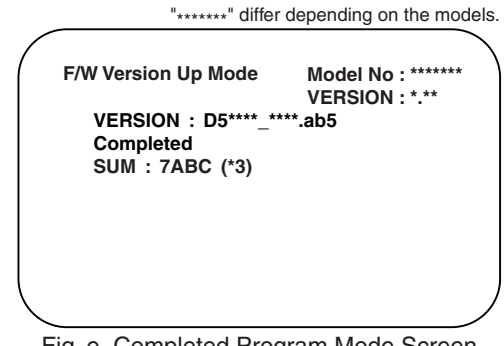

Fig. e Completed Program Mode Screen

Fig. f VFD upon Finishing the Programming Mode (Example)

- At this time, no buttons are available.
- 6. Remove the disc on the tray.
- 7. Unplug the AC cord from the AC outlet. Then plug it again.
- 8. Turn the power on by pressing the [POWER] button and the tray will close.
- 9. Press [1], [2], [3], [4], and [DISPLAY] buttons on the remote control unit in that order. Fig. g appears on the screen.

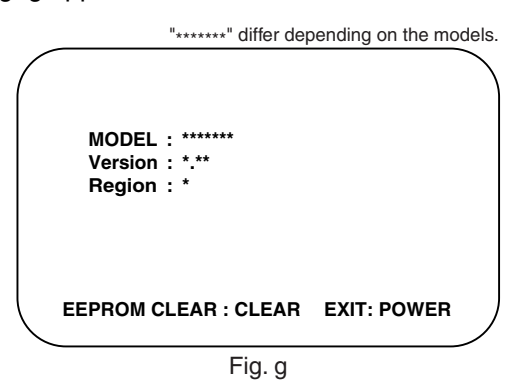

10.Press [CLEAR] button on the remote control unit. Fig. h appears on the screen.

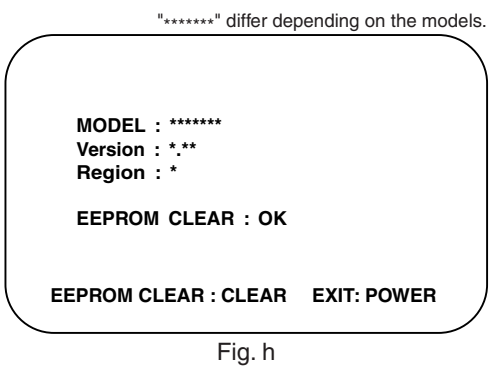

When "OK" appears on the screen, the factory default will be set. Then the firmware renewal mode is complete.

11.To exit this mode, press [POWER] button.

## **FUNCTION INDICATOR SYMBOLS**

## **Note:**

If a mechanical malfunction occurs, the power is turned off. When the power comes on again after that by pressing [POWER] button, an error message is displayed on the TV screen for 5 seconds.

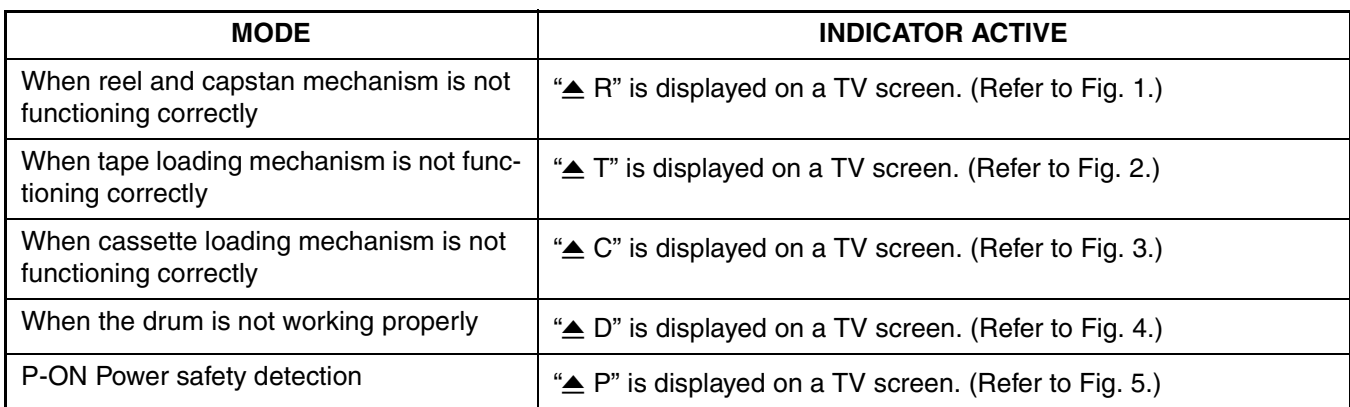

## **TV screen**

When reel and capstan mechanism is not functioning correctly

 $\blacktriangle$  R **Fig. 1** When the drum is not working properly

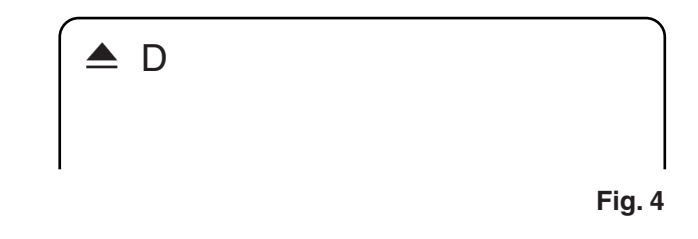

When tape loading mechanism is not functioning correctly

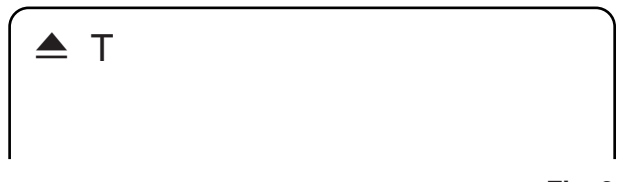

**Fig. 2**

When cassette loading mechanism is not functioning correctly

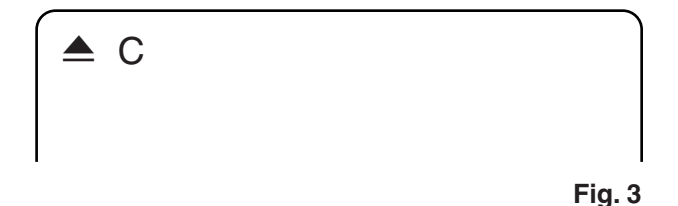

P-ON Power safety detection

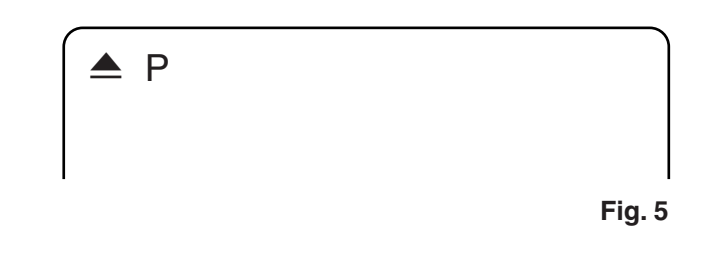